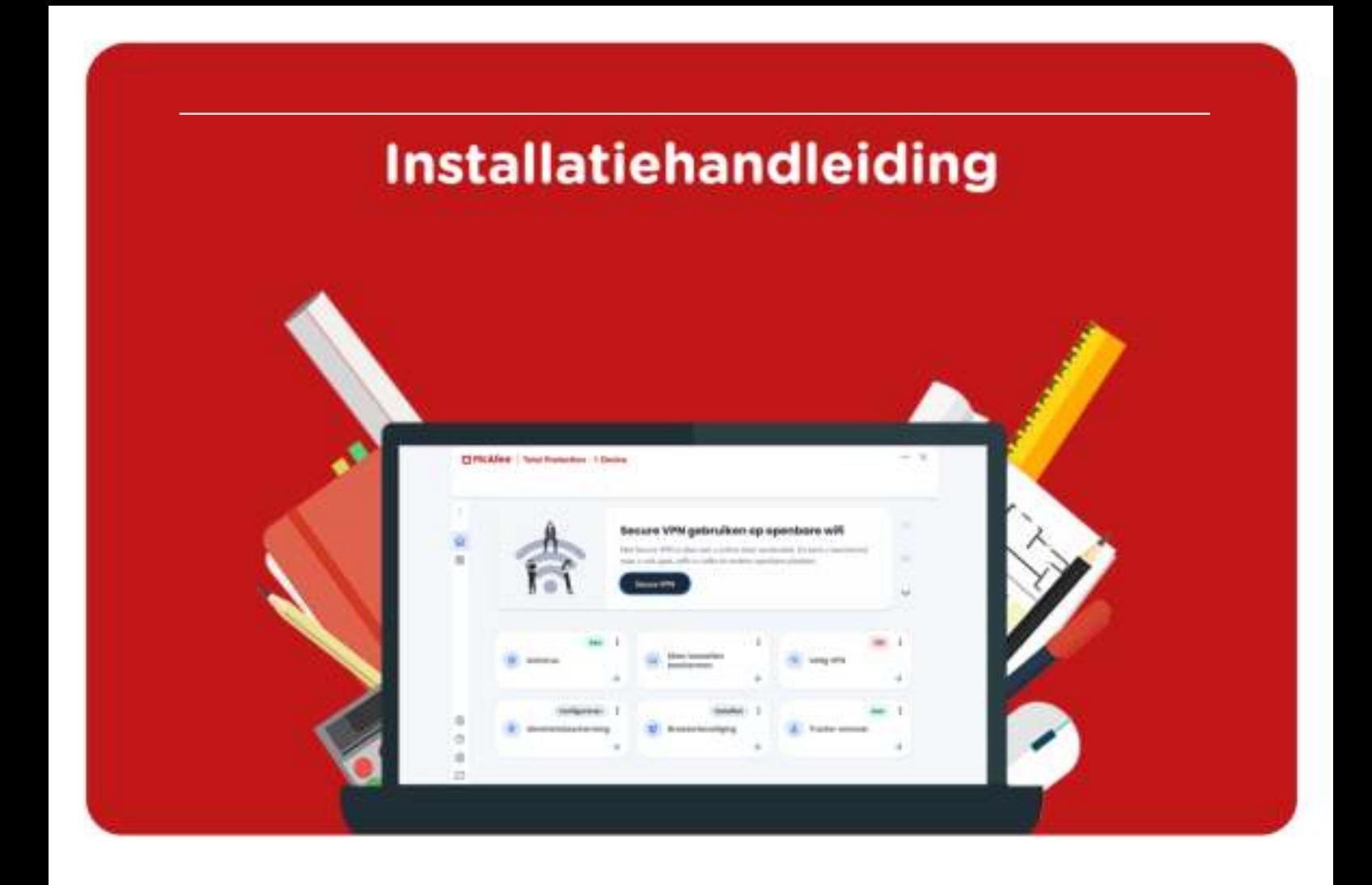

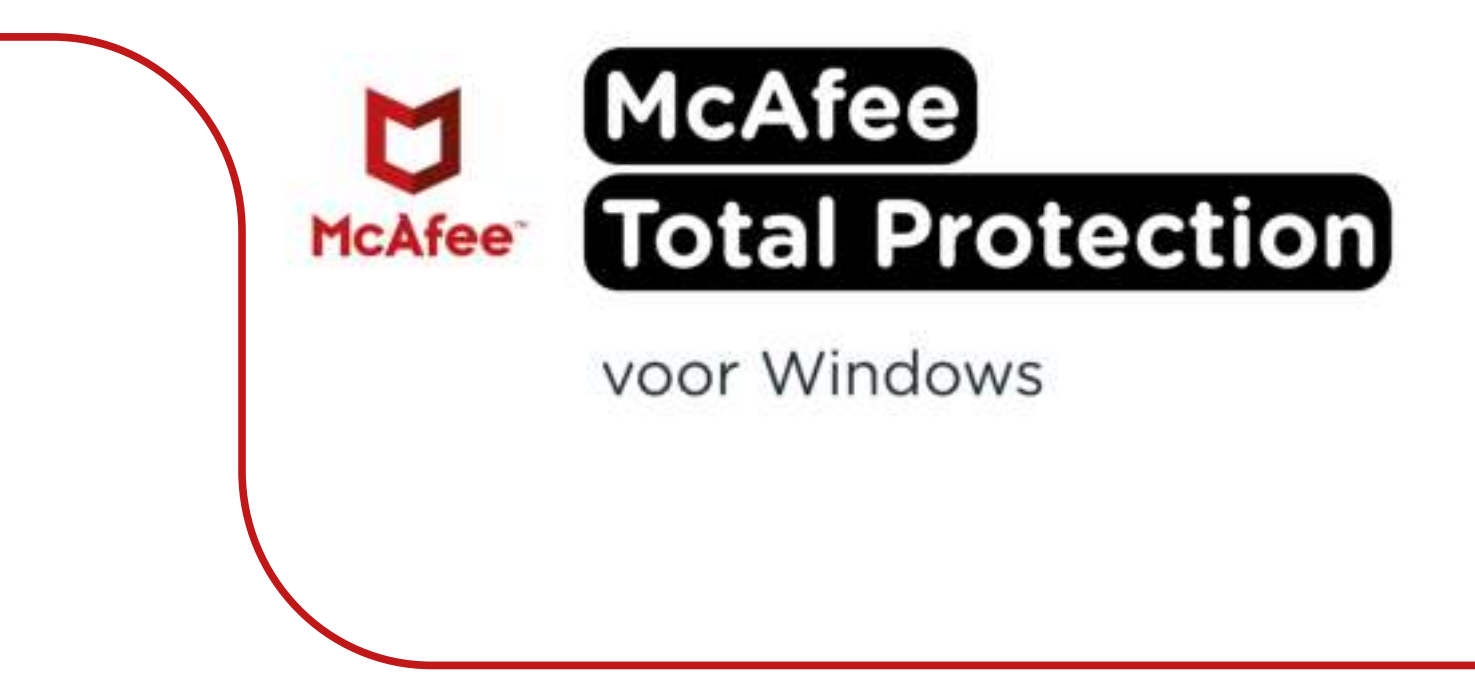

**Stap 1:** Bestel McAfee Total Protection via onze website. Binnen 15 minuten zal je een aantal mailtjes van ons krijgen waarin jouw bestelling bevestigd wordt en waarin je de downloadgegevens krijgt. Deze gegevens kun je ook altijd terugvinden in jouw account onder 'Bestellingen'.

**Stap 2:** Klik op de downloadlink. Wanneer je op de downloadlink klikt zal je naar een pagina gebracht worden waar je de licentiecode kunt invoeren. Dit is een 16-cijferige code die je in de e-mail of in jouw account kunt vinden.

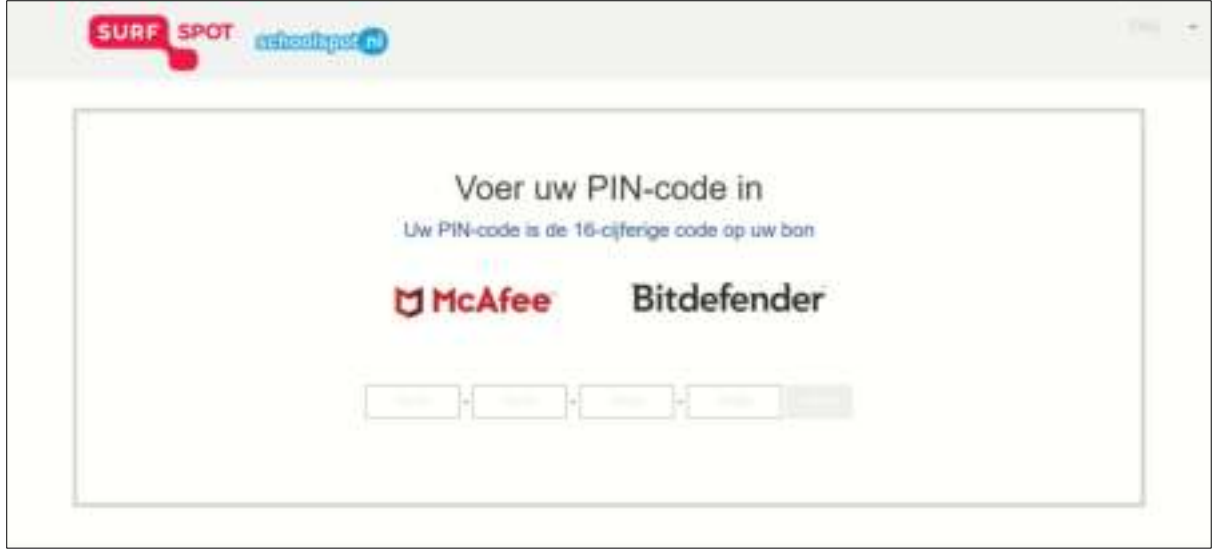

**Stap 3:** Vul de licentiecode in en klik op 'Submit'.

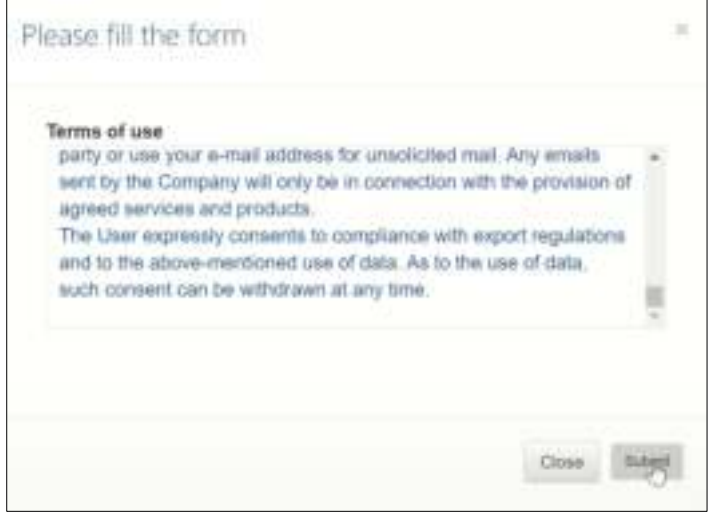

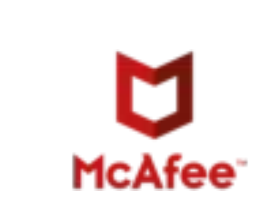

**Stap 4:** Wanneer je de vouchercode hebt ingevoerd krijg je de activatiesleutel waarmee je McAfee kunt activeren. Dit is een 25-cijferige code**.** 

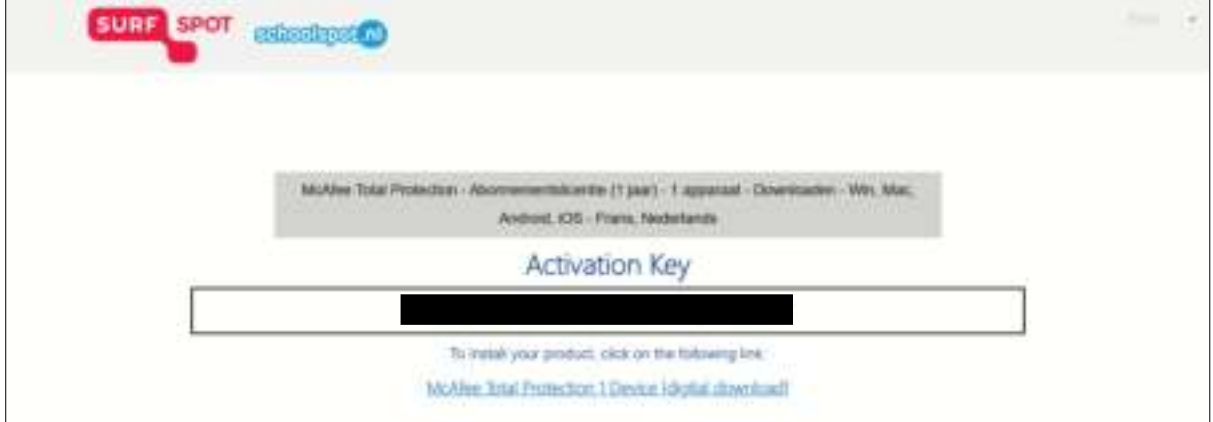

**Stap 5:** Ga naar www.mcafee.com/activate en voer de activeringscode en jouw e-mailadres in. Het invullen van jouw e-mailadres is noodzakelijk om straks jouw licentie online te kunnen beheren en te kunnen herinstalleren. Klik op 'Volgende'.

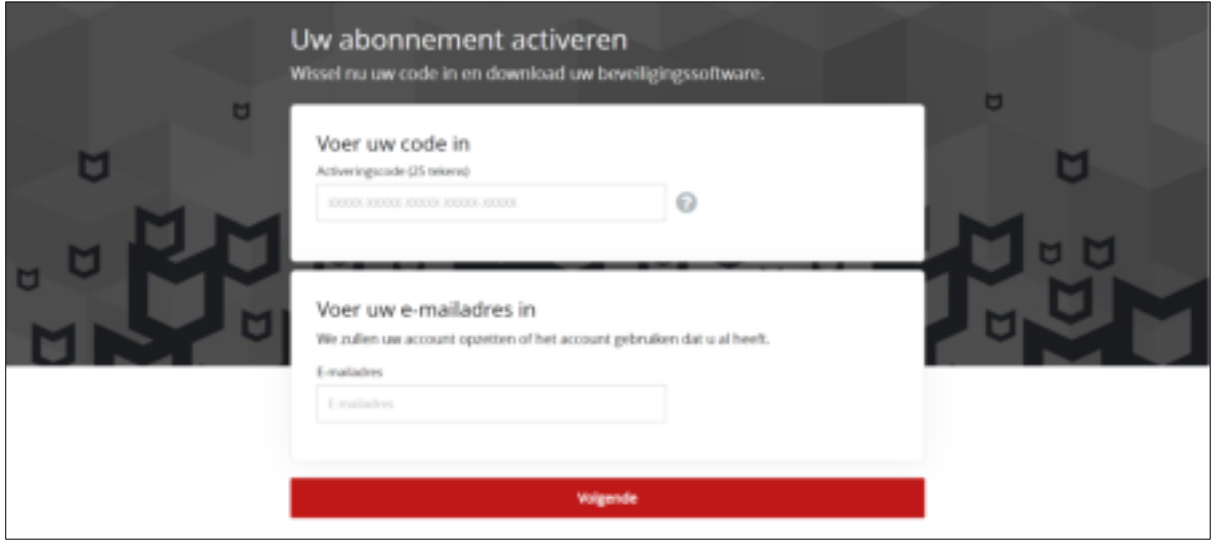

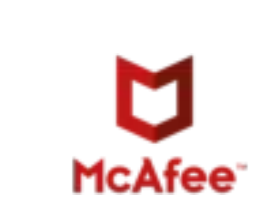

**Stap 6:** Er wordt gevraagd om je aan te melden voor een automatische verlenging, dit hoef je NIET te doen. Je kunt deze stap overslaan door te klikken op 'Nee, bedankt'.

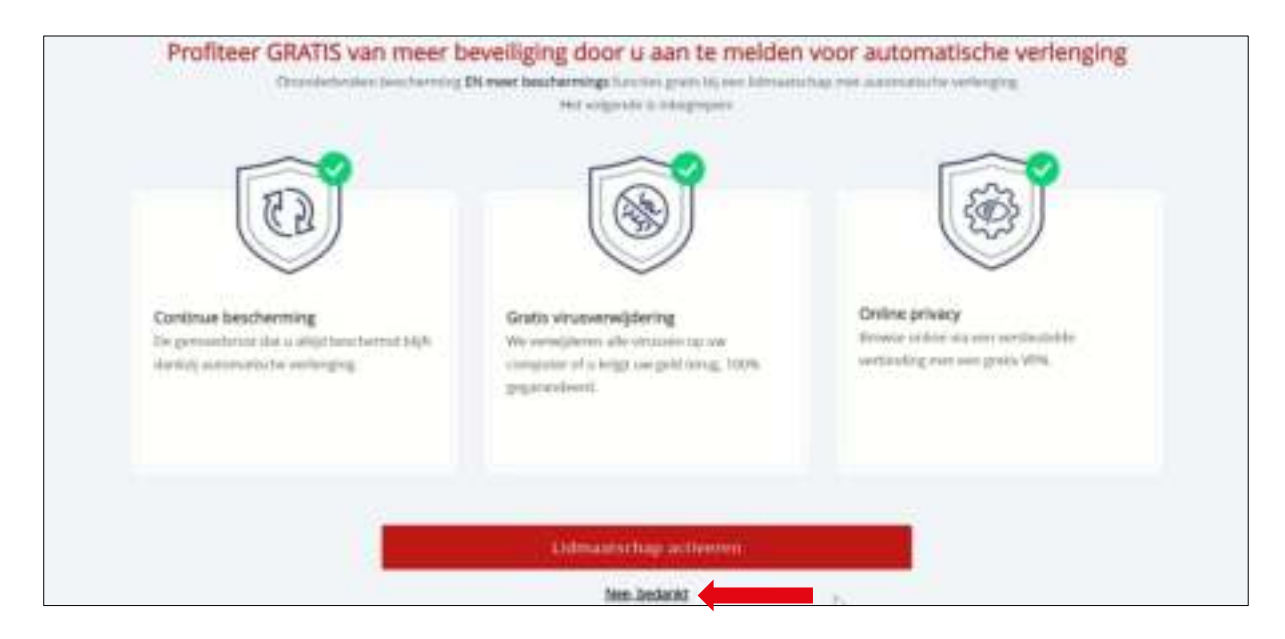

**Stap 7:** Je bent klaar om de installatie te starten. Klik op 'Downloaden'.

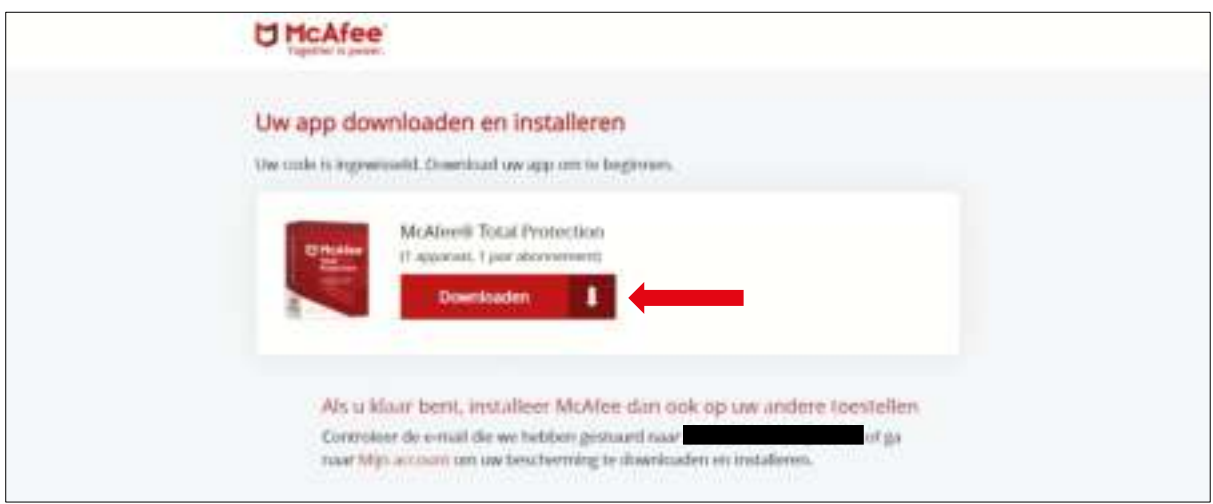

**Stap 8:** Klik nu op de downloadlink en wacht tot het installatiebestand gedownload is.

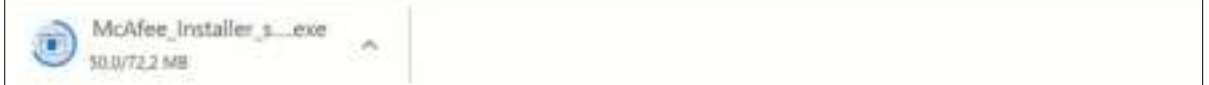

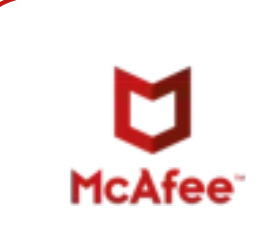

**Stap 9: Klik op 'Installeren'.** 

 $\overline{a}$ 

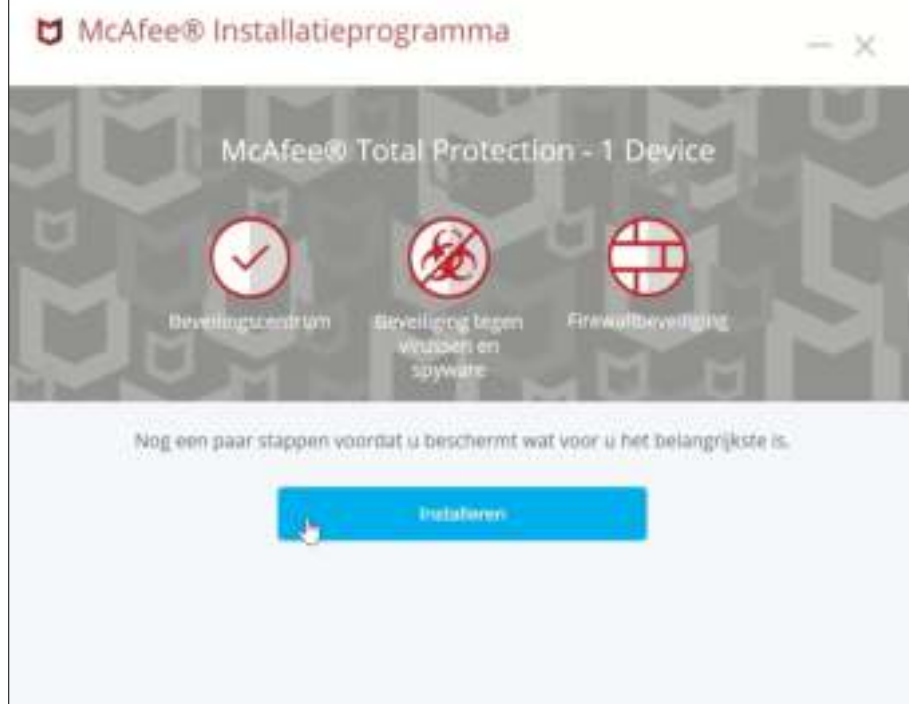

**Stap 10:** Wacht tot het programma geïnstalleerd is.

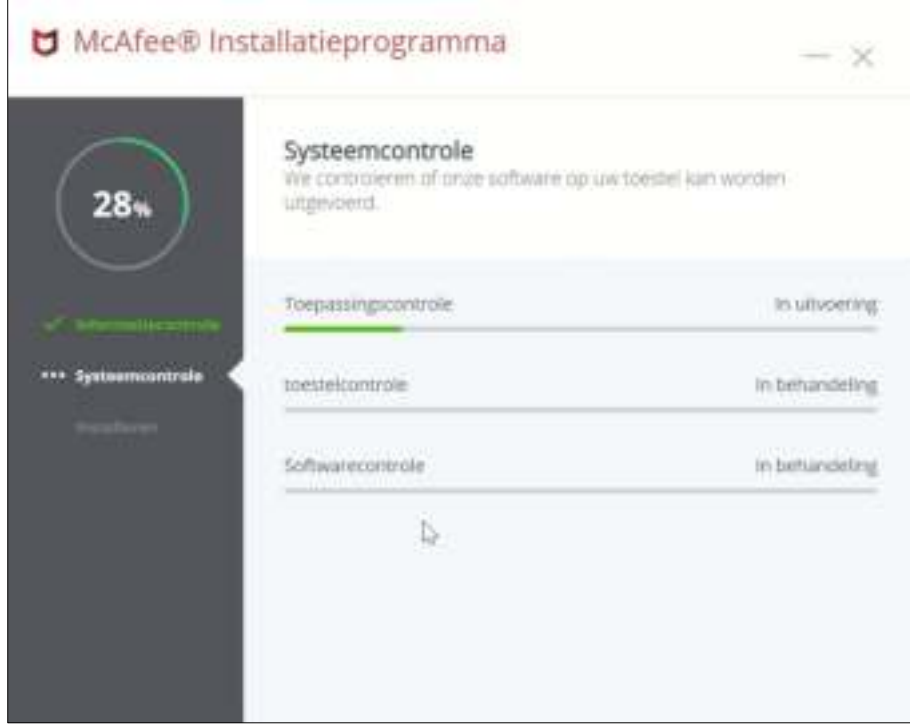

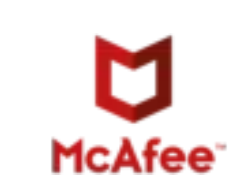

**Stap 11:** De installatie is voltooid. Klik op 'Gereed' om de installatie te sluiten.

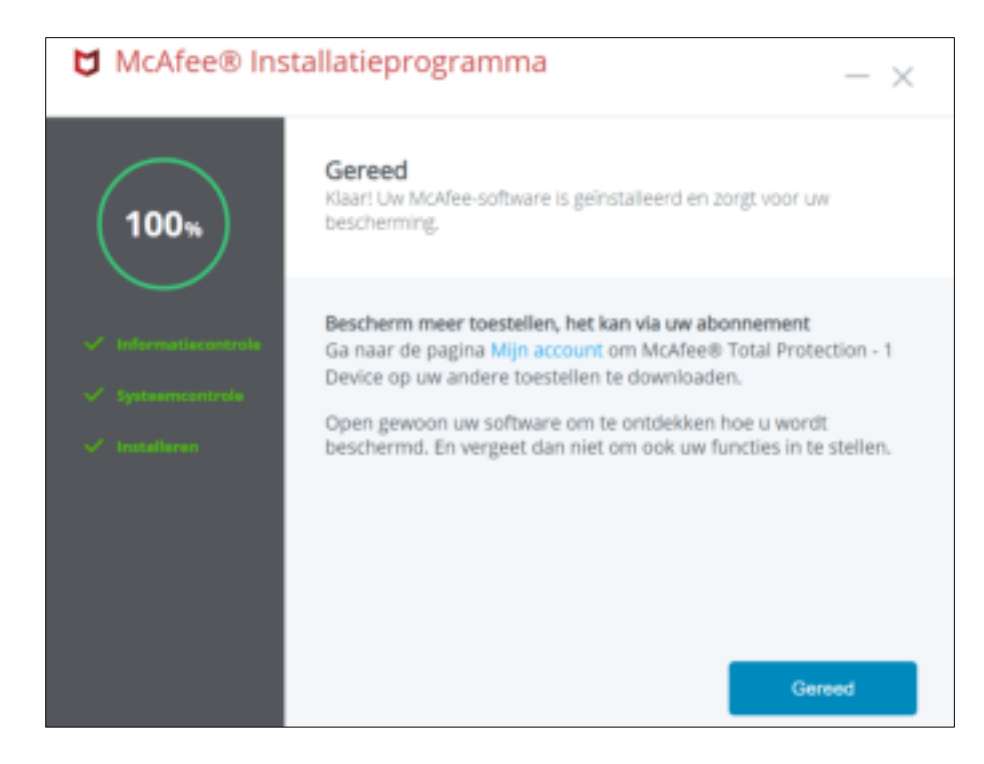

**Stap 12:** De software is nu gedownload!

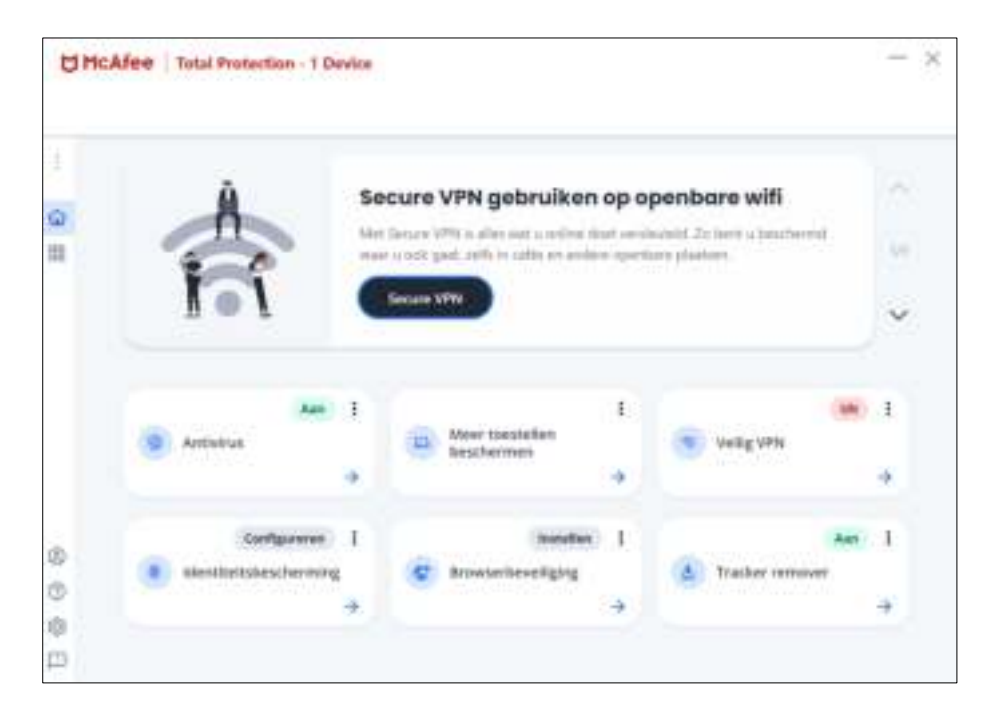

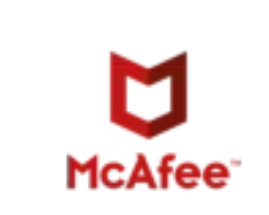

In het menubalk links kun je via 'Account' -> 'Mijn abonnement' zien wanneer jouw licentie afloopt.

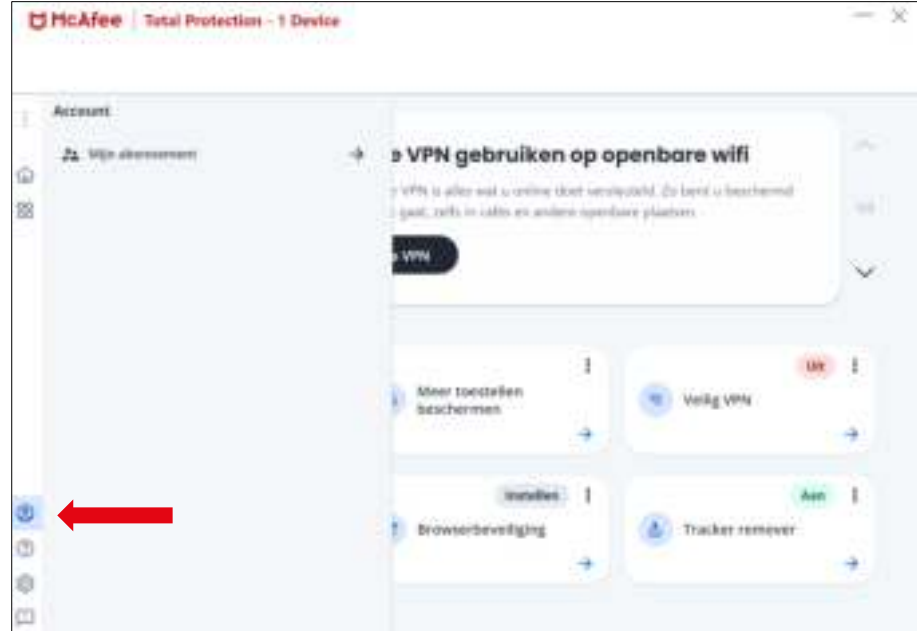

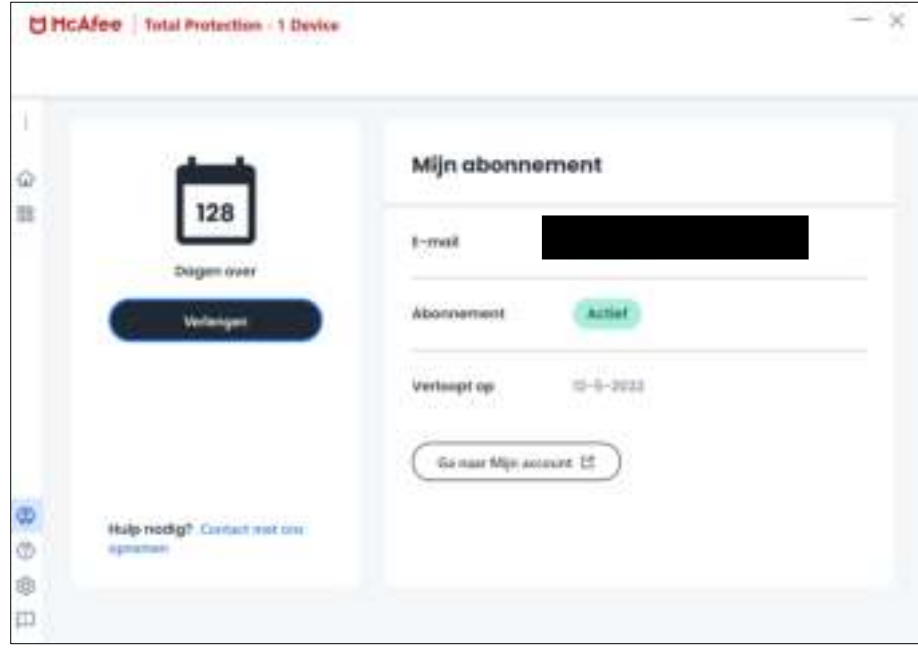

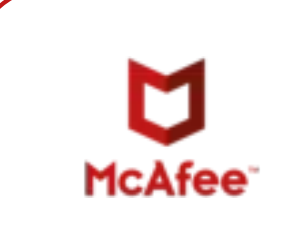

**Stap 13:** Om de registratie te voltooien moet je nog een wachtwoord aanmaken. Open de e-mail die afkomstig is van McAfee en klik op 'Een wachtwoord maken'.

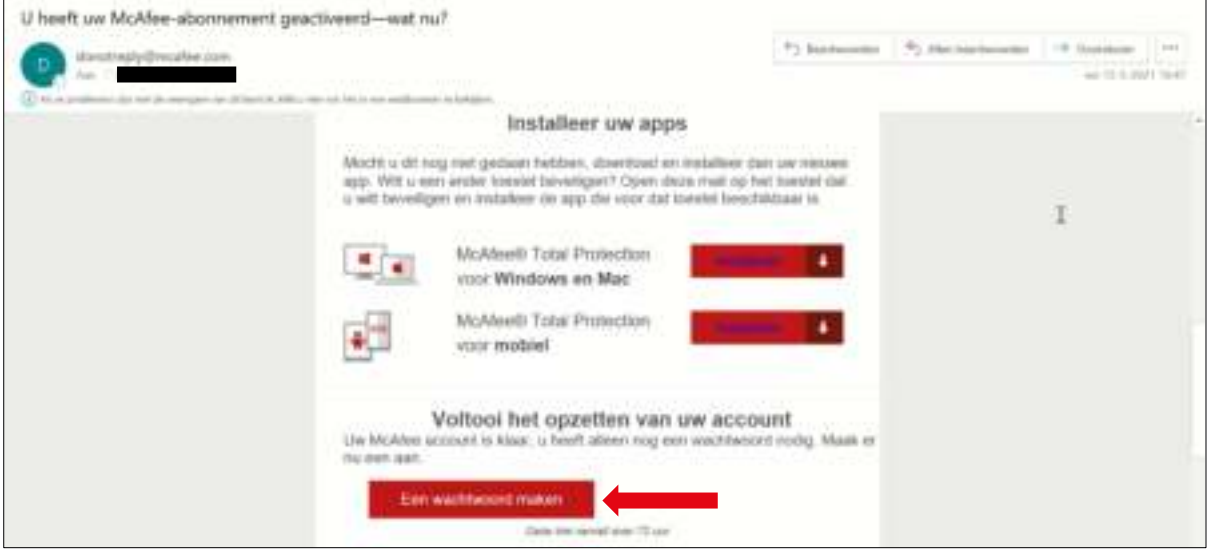

**Stap 14:** Maak een wachtwoord aan en klik vervolgens op 'OPSLAAN'.

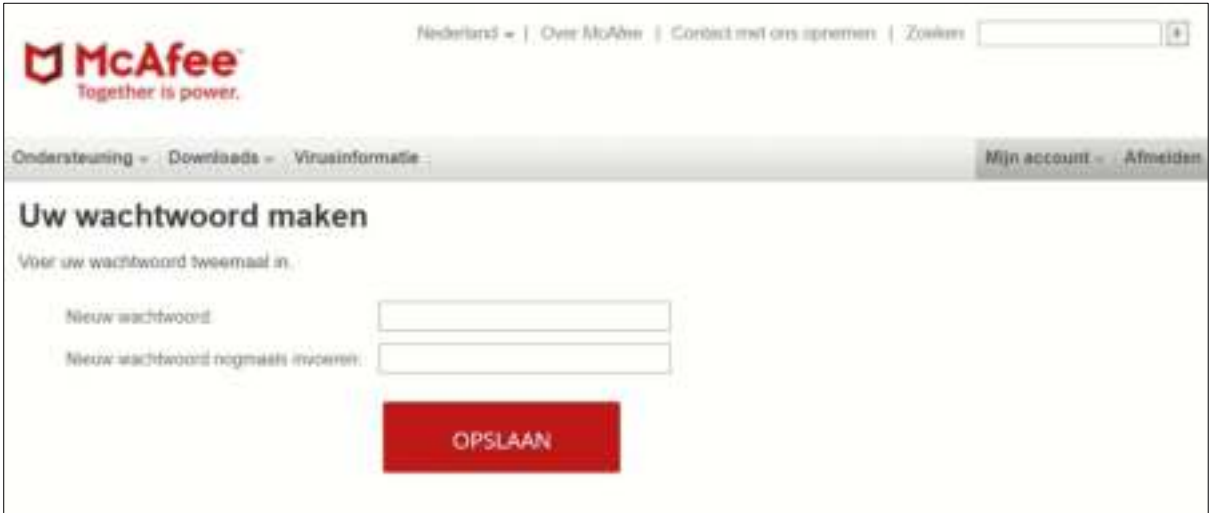

**Stap 15:** Jouw wachtwoord is nu aangemaakt. Klik op 'Ga naar Mijn account'.

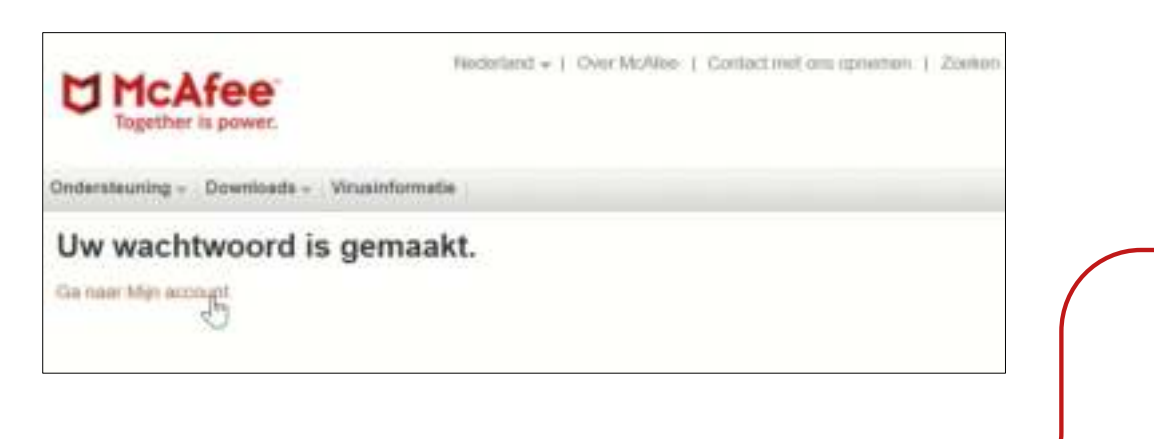

McAfee<sup>®</sup>

**Stap 16:** Vul je e-mailadres en wachtwoord in en klik op 'AANMELDEN'.

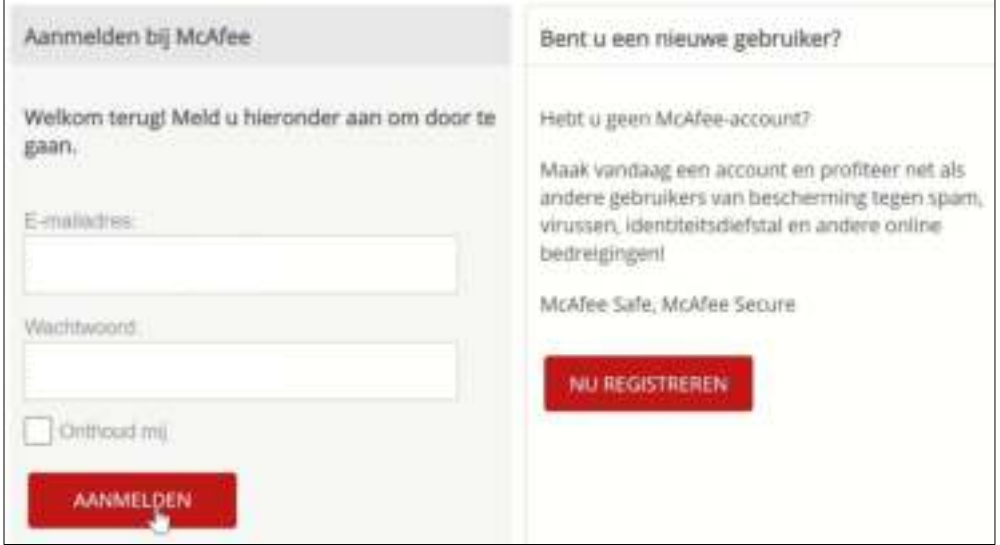

**Stap 17:** Vanuit deze pagina kun je de software op een ander apparaat installeren.

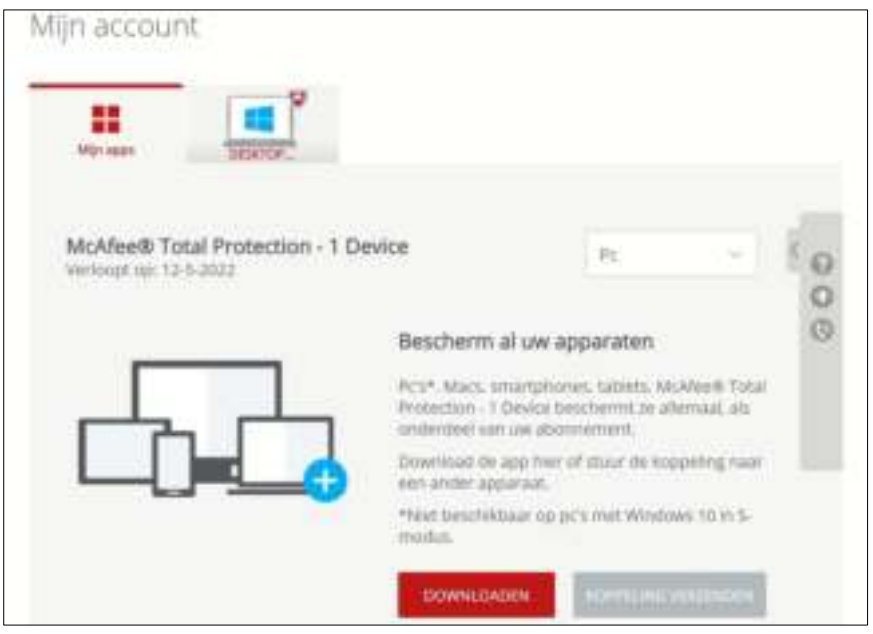

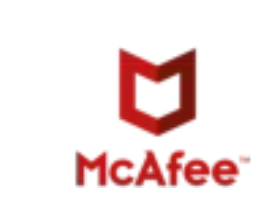

**Stap 18:** Je kunt de software vinden door via start te zoeken op 'McAfee of kijk bij de recentelijk toegevoegde programma's.

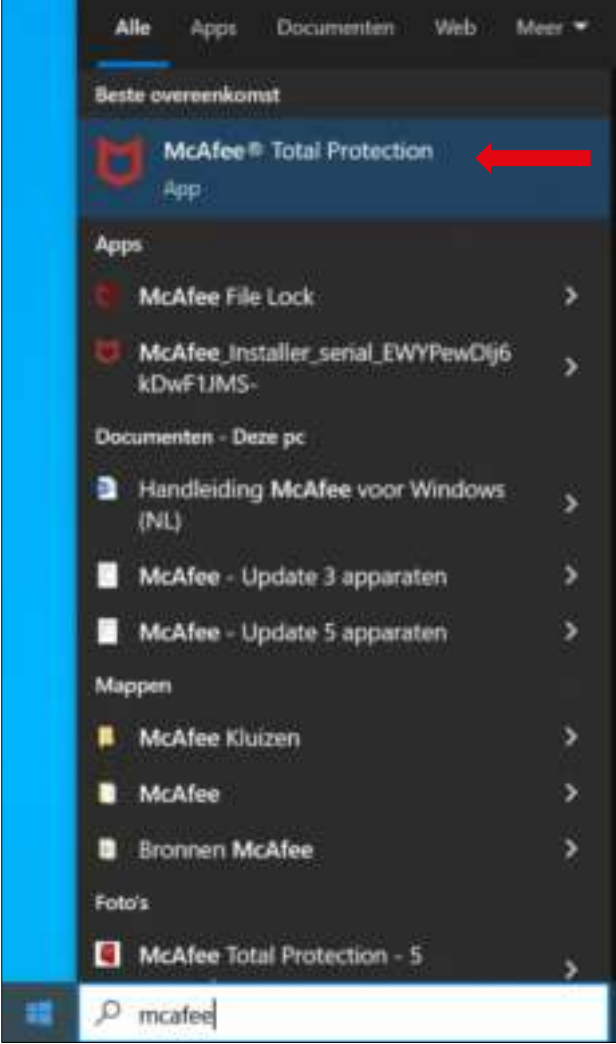

Mocht je nog vragen hebben, dan kun je contact opnemen met ons via info@surfspot.nl of voor Schoolspot via info@schoolspot.nl.

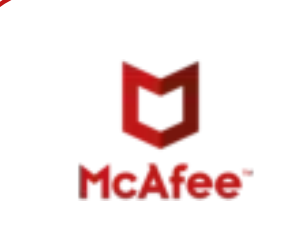

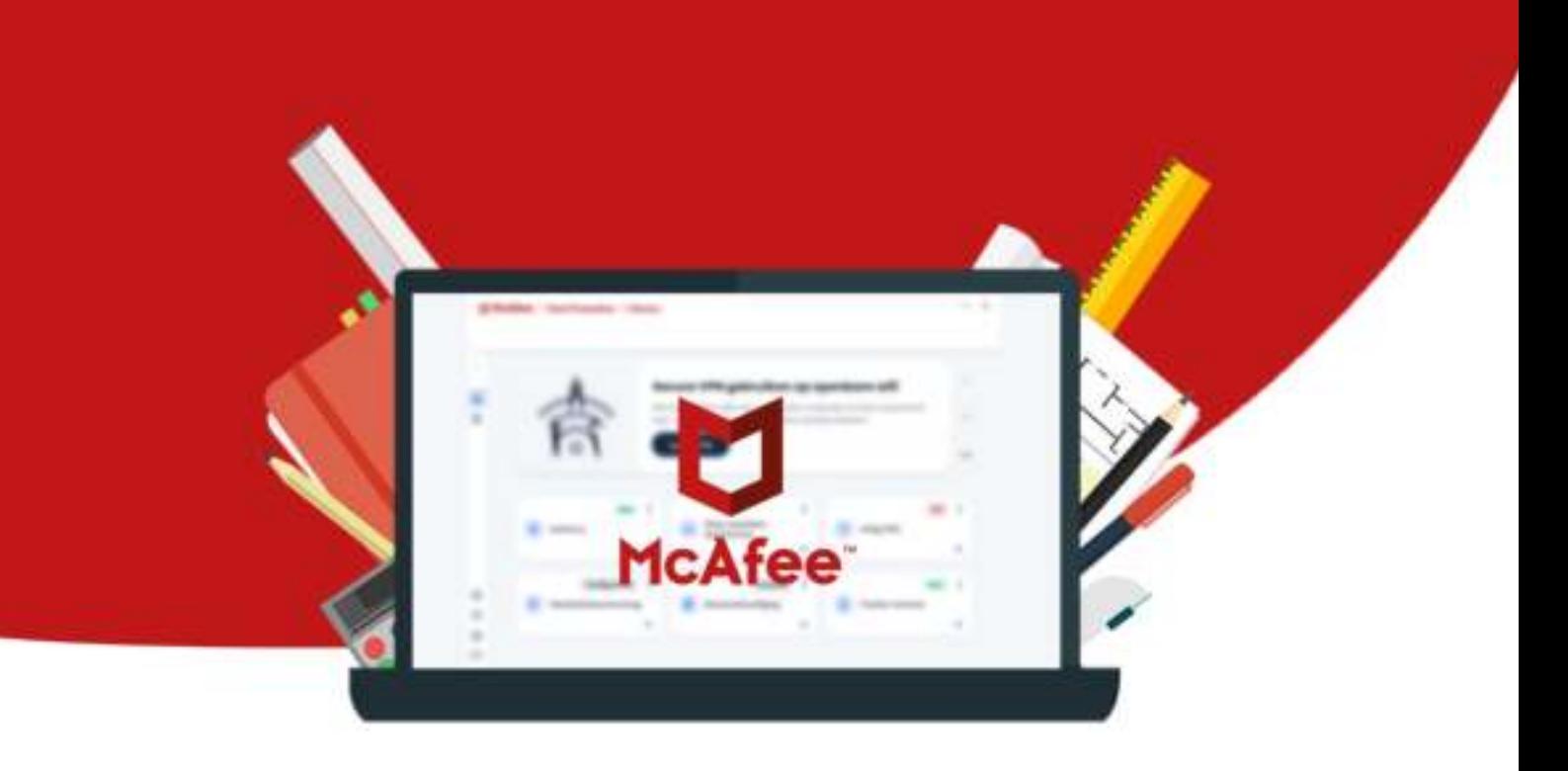

11